## **Software pro GC/MS**

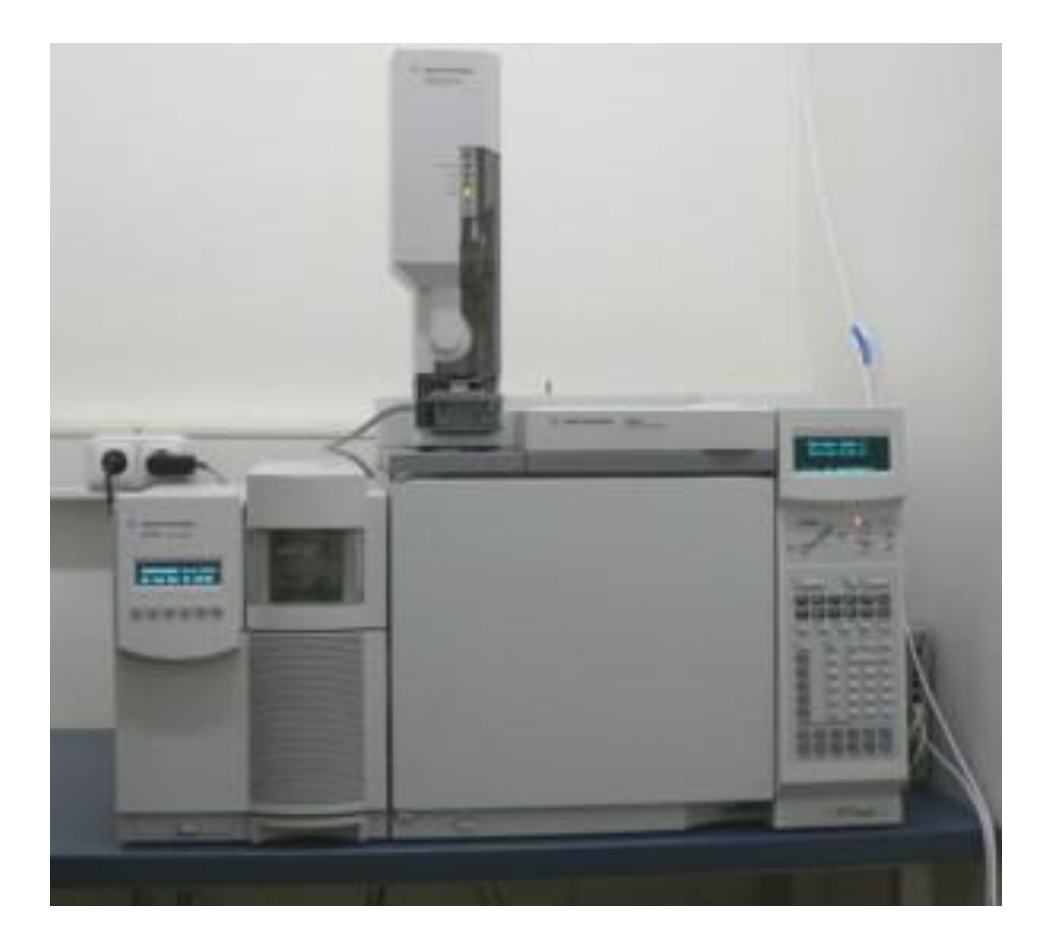

## **ChemStation**

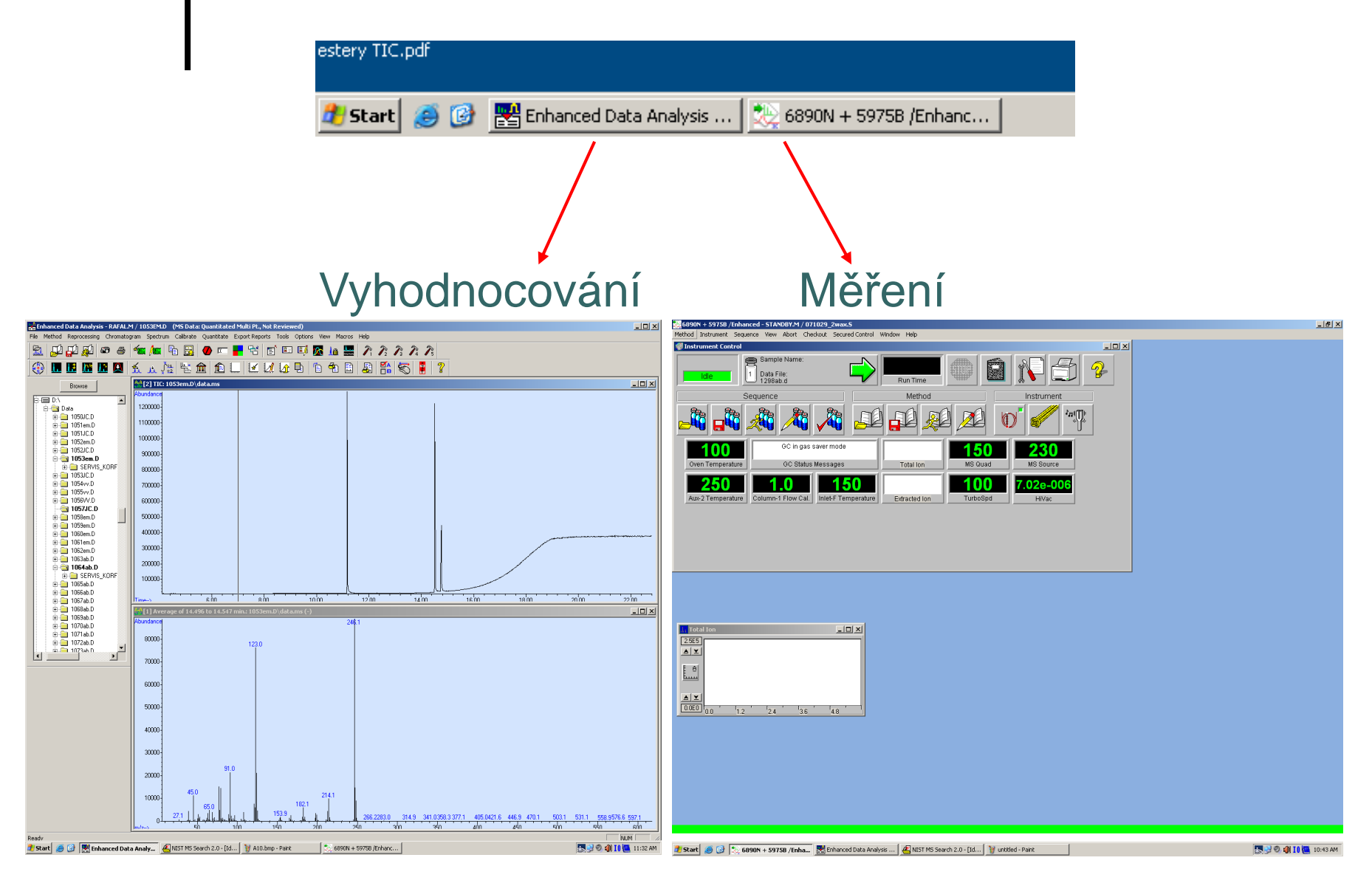

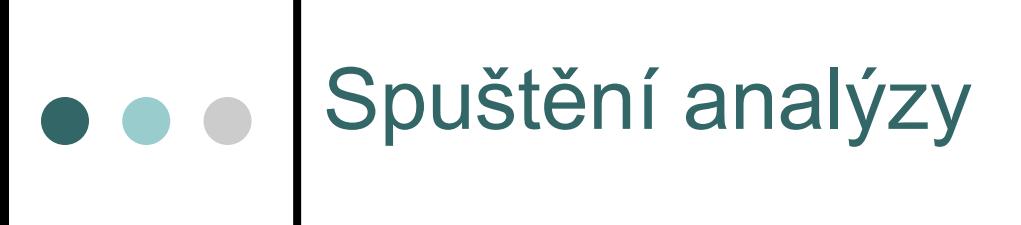

### **6890N + 5975B** → "Sequence" → "Edit Sequence"

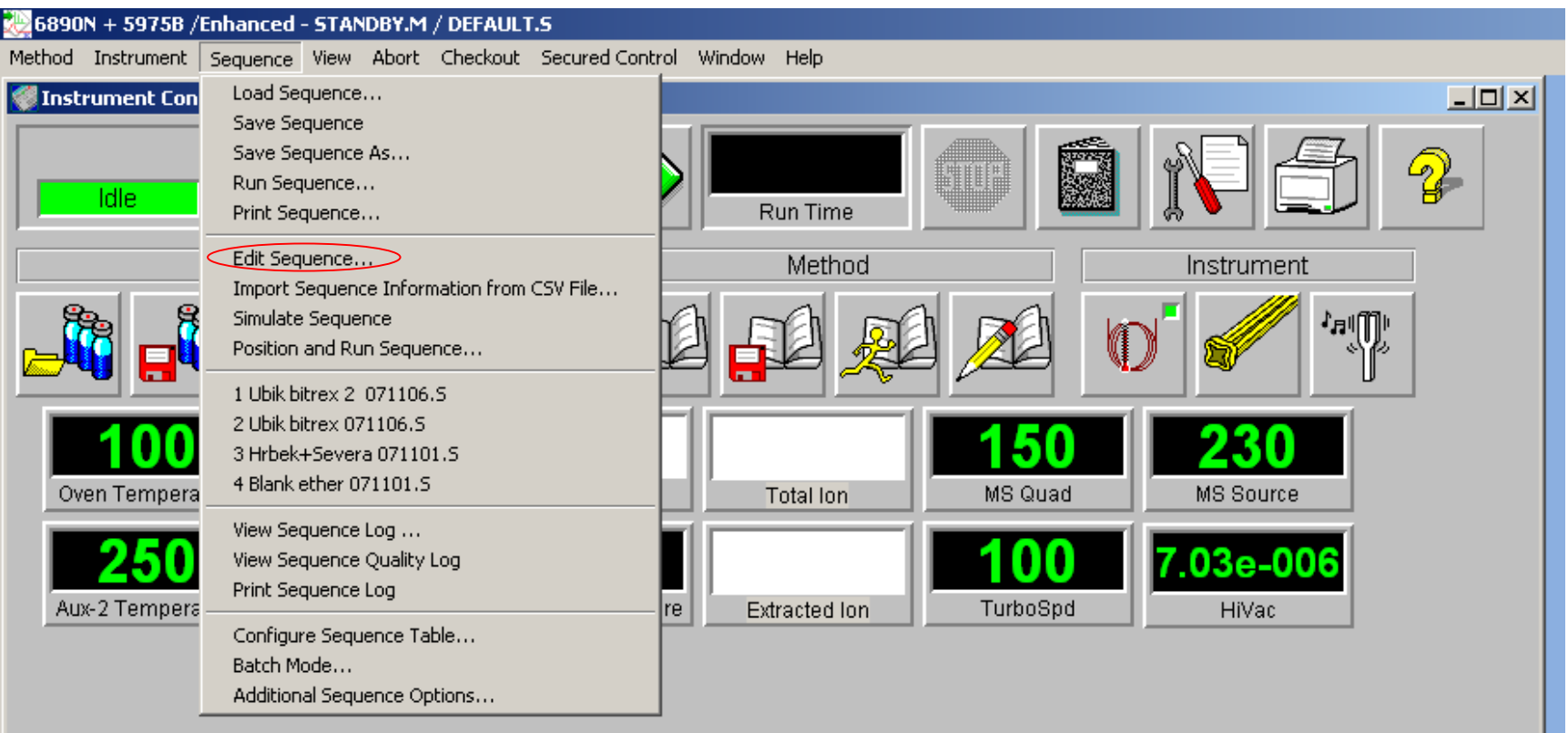

# Sample Log Table

 $\Box X$ **D:\DATA** C:\MSDCHEM\1\METHODS Data Path: Method Path: Browse.. Browse... Method / **Data Update Update** Update  $\frac{Up - 1}{I}$ Comment / Vial Sample Multiplier Level Type Keyword  $RF$  $\overline{Q}$ File KeywordString RT WAX\_EST2 **NC1275**  $1$ Blank 1 Hexan 1.00000 No Update No Update No Update No Up  $\overline{2}$ WAX EST2 **NC1276** Sample 2 14:0,18:1 WAX1 1.00000 No Update No Update No Update No Up  $\overline{\mathbf{3}}$ Sample  $3|16:1,16:1$ WAX\_EST2 **NC1277** WAX<sub>2</sub> 1.00000 No Update No Update No Update No Up  $\overline{4}$ Sample 4 18:1,14:1 WAX EST2 **NC1278** WAX3 1.00000 No Update No Update No Update No Up  $\sqrt{5}$  $6\overline{6}$  $\overline{7}$  $\bf 8$  $9$  $10$  $11$  $12$  $13$  $14$ 15  $16$  $\overline{17}$ 18  $19$  $20$  $21$  $22\,$ 23 24  $25\,$ 26  $27\,$  $28\,$ 29  $30$  $31$  $32$ 33  $34\,$ 35  $\left\lceil \frac{26}{1} \right\rceil$  Sheet1 ∏ ∙∣ ∣  $\mathbf{F}$ Read Barcode OK Help Cancel Start | 8 8 2 6890N + 5975B /Enhanc... | 3 Sample Log Table Enhanced Data Analysis ... | ENIST MS Search 2.0 - [Id... | V untitled - Paint 5 2 0 1 1 0 1 10:35 AM

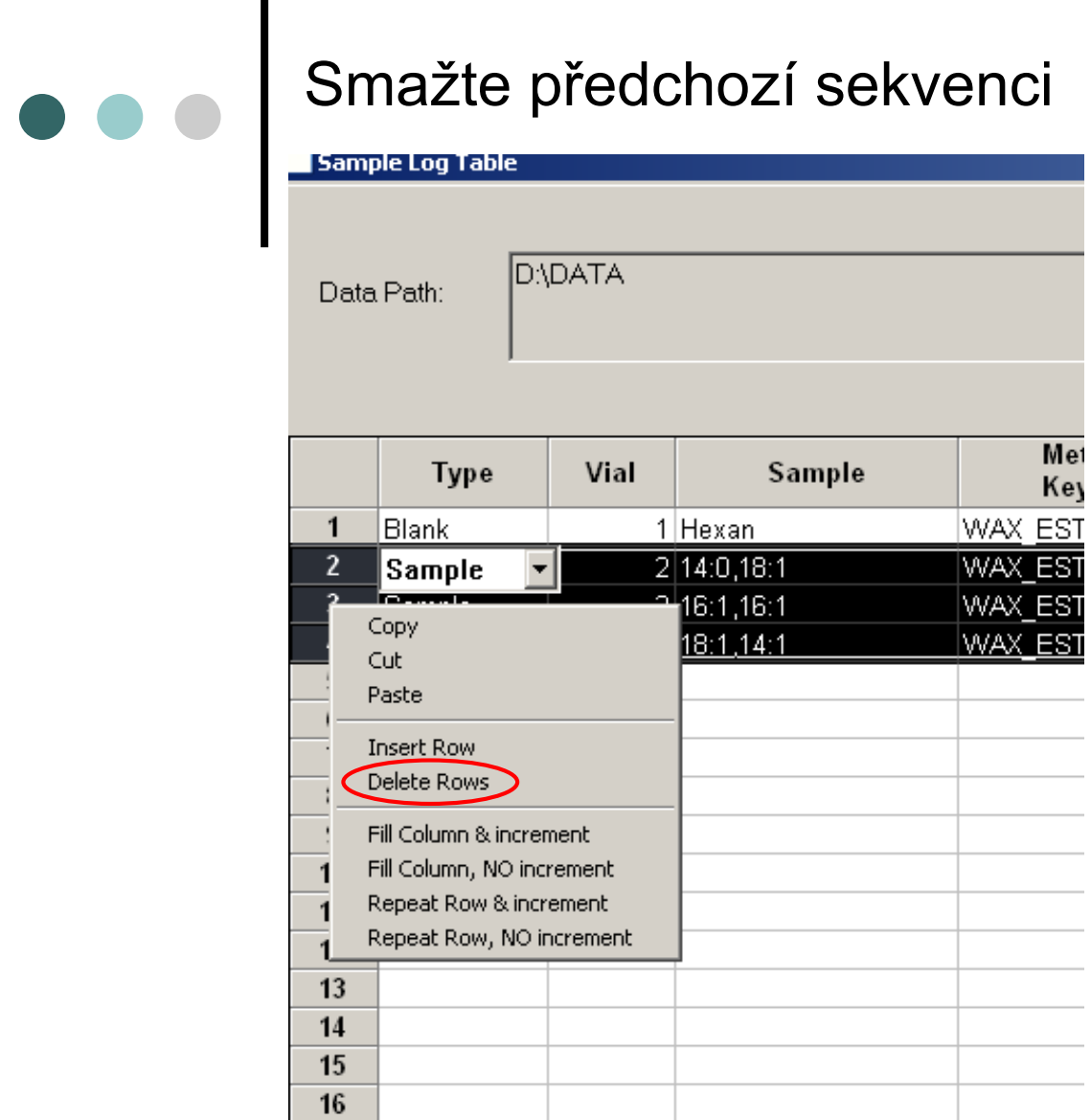

označit myší řádky  $\rightarrow$  klik pravým tlačítkem  $\rightarrow$  "Delete Rows"

## Vyplňte tabulku

 $\bullet\bullet\bullet$ 

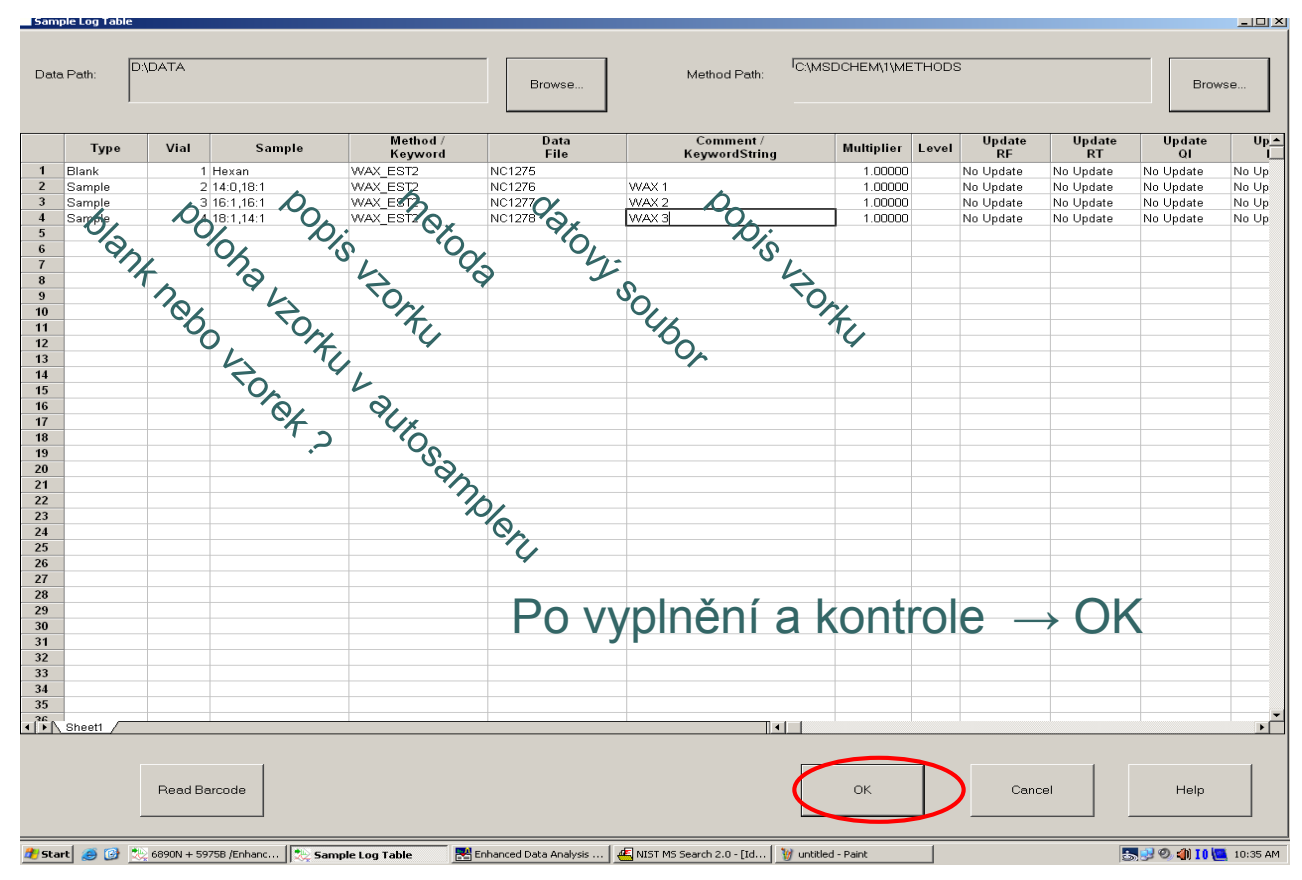

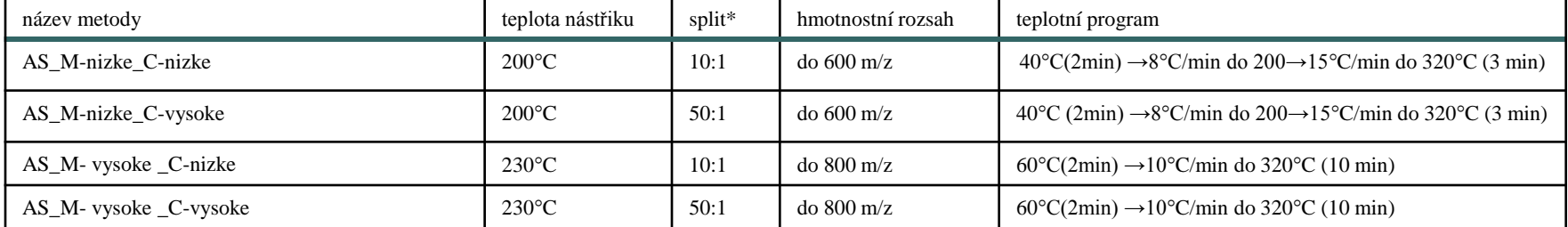

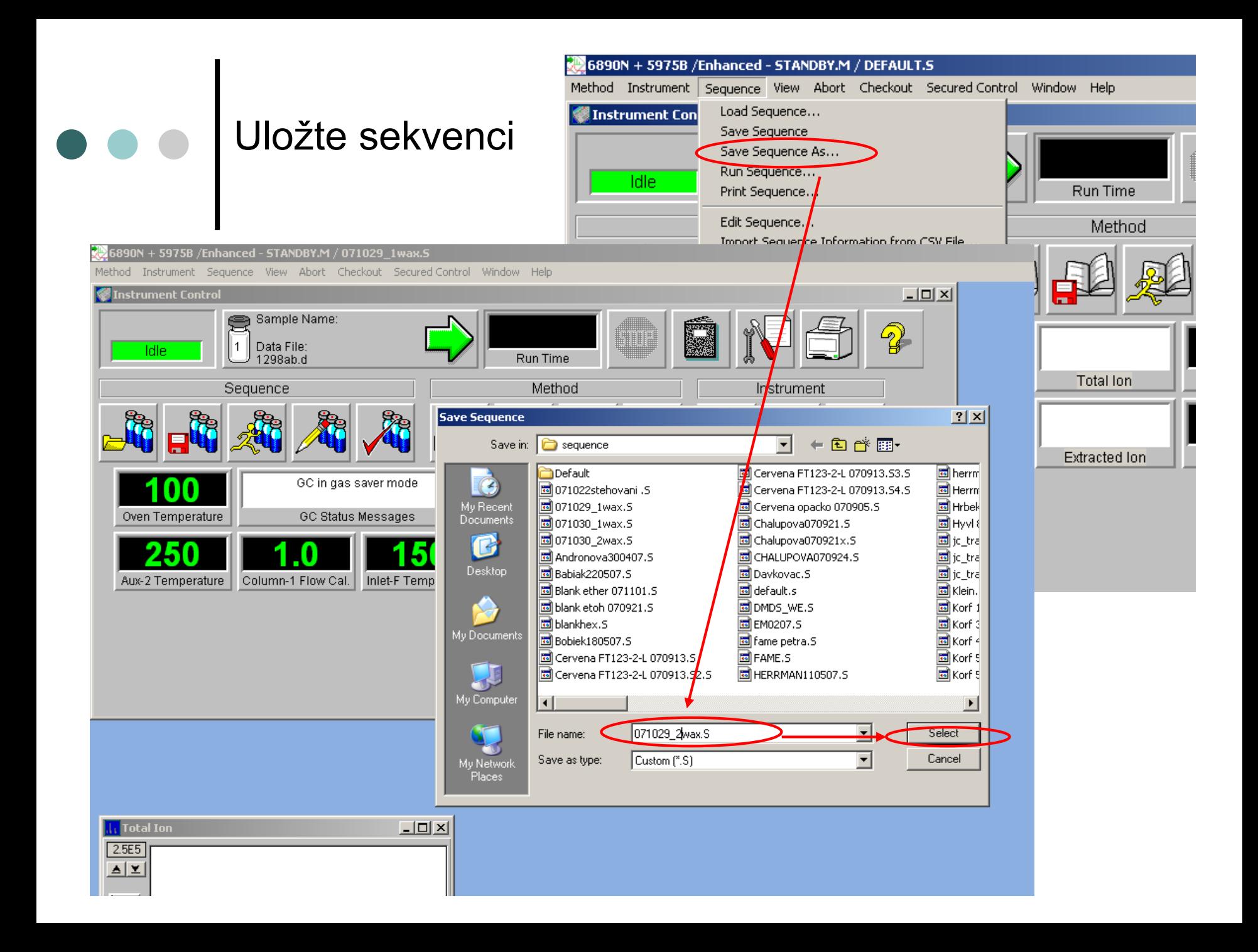

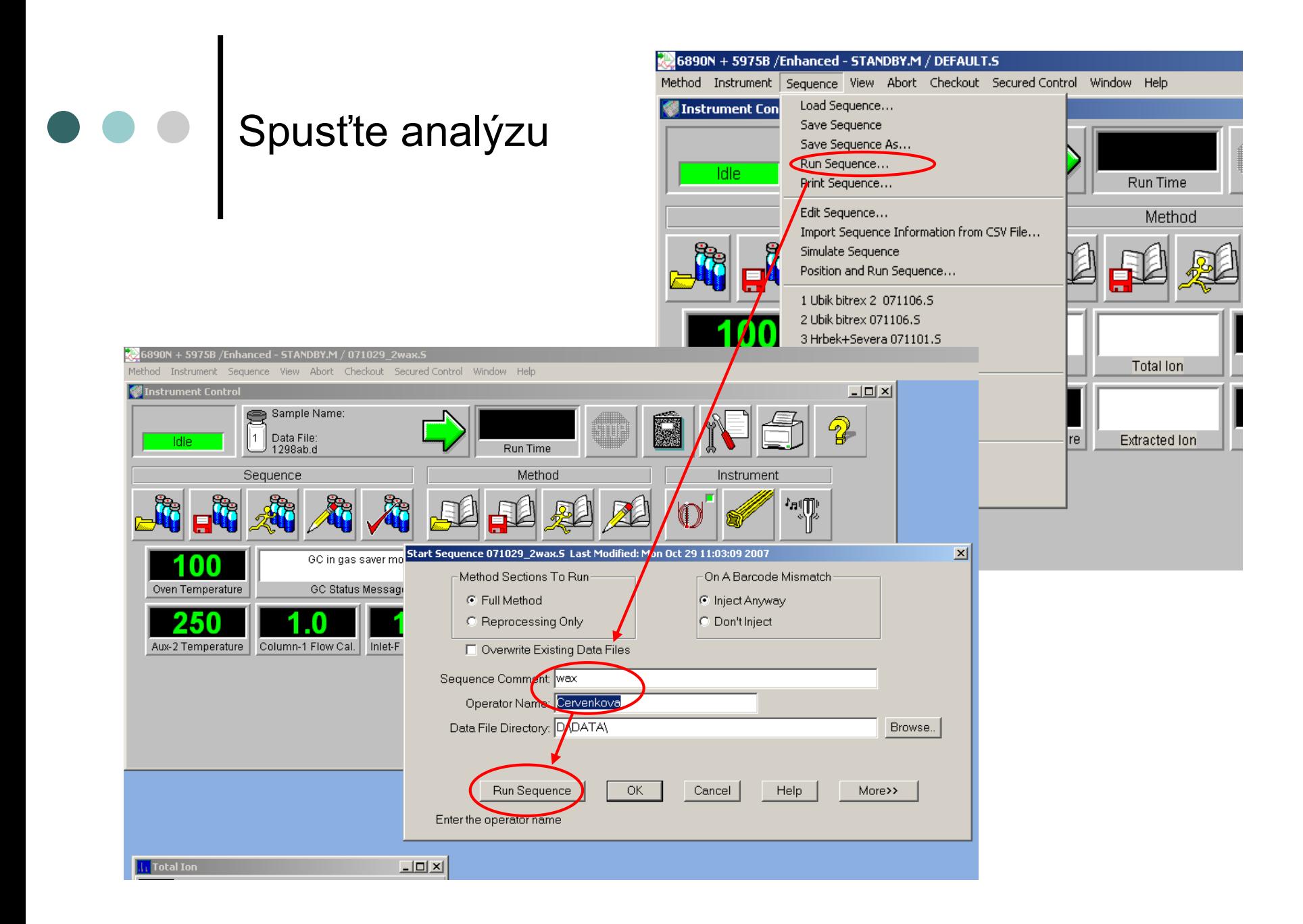

| "Solvent delay" **Vždy NO !!!!!!!!!!!!!!** 

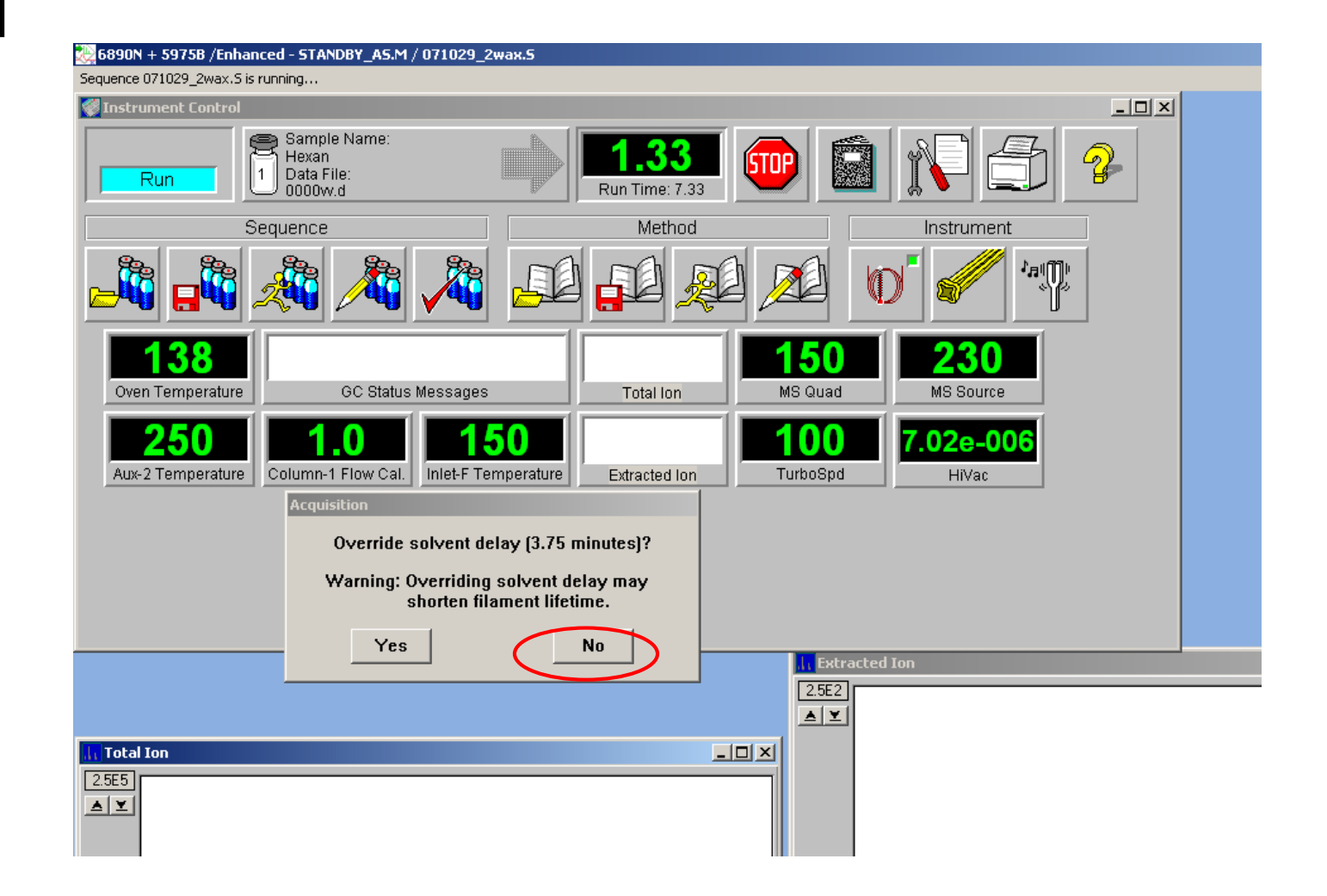

## Vyhodnocení

- Pokud máte k dispozici *ChemStation* : stáhnout data z D/DATA/….přes *ftp:* klienta v *Total Commander* nebo flash disk
	- Licence na *ChemStation –* J. Cvačka
- Pokud nemáte k dispozici *ChemStation* můžete si vyhodnotit svá data na PC v místnosti 107
- Naměřená data si zálohujte na svých počítačích, budou se průběžně mazat

## Otevření naměřených dat

## Otevření probíhající analýzy – "Take Snapshot"

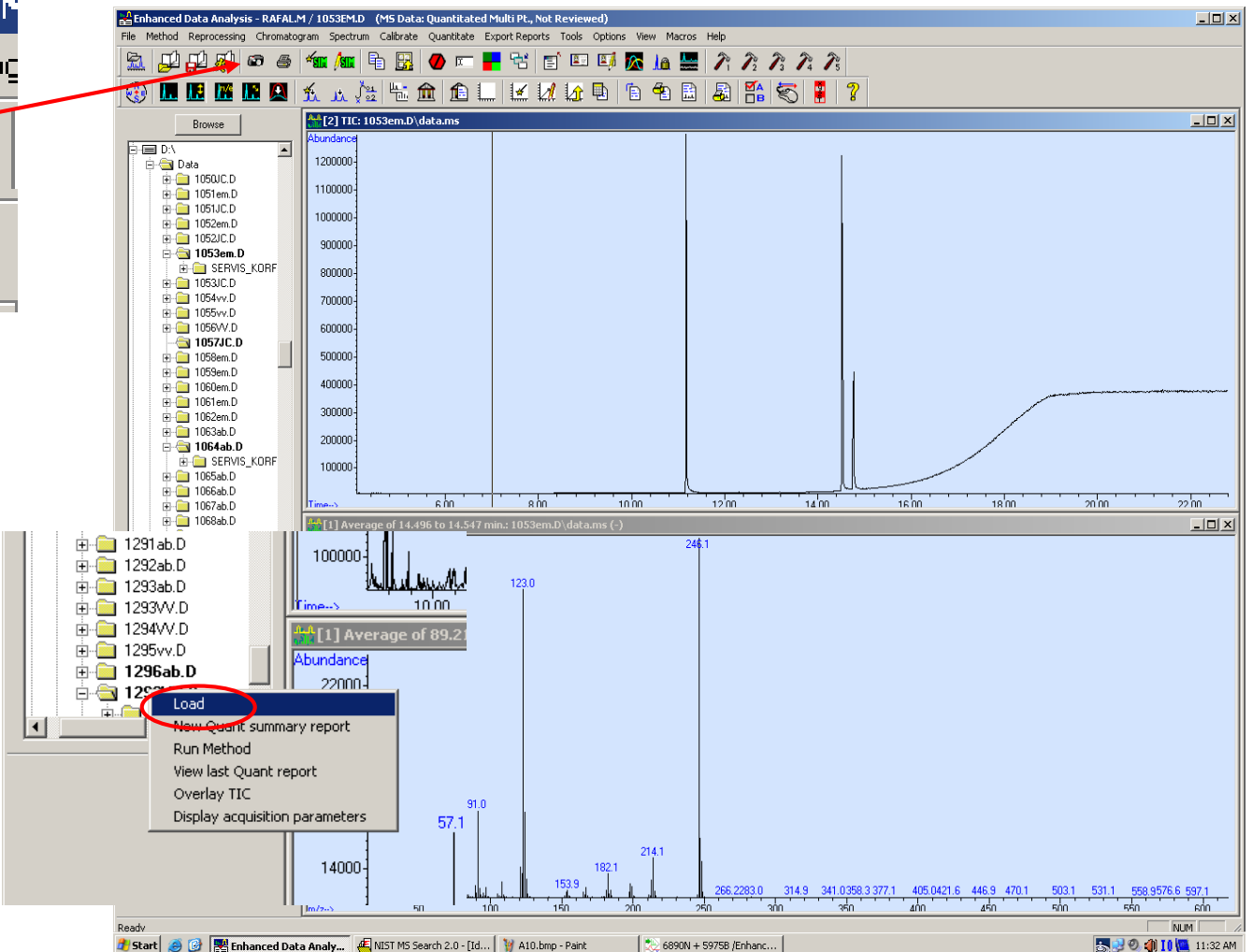

ita Analysis - RAFAL.N Chromatoc eprocessing ľű

Otevření doměřené  $analyzy \rightarrow Pravé$ tlačítko myši na souboru  $\rightarrow$  "Load"

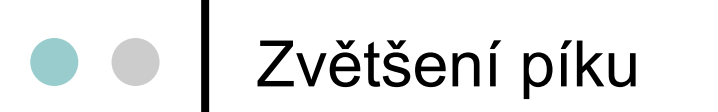

 $\omega_{\xi}^{\rm H}$ 

Browse iii - 1270 vv.D<br>iii - ■ 1271 vv.D

 $+ \sqrt{21}$  1272 AV D

 $\frac{1}{2}$  1273 w.D  $\overline{10}$  1274 $\times$  D

E- 1275NC.D  $n = 1276N$ C F

E 1277NC.D

**EL 228NC F ED 1279NC.D** 

 $n = 1280N$ C F **B** 1281NC.D

+ 1282NC.D **B** 1233NC.D

**B** 1284NC.D **EDIT 1285NC.D** 

**E-1286NC.D**  $\overline{m}$  1287NC.D

1288ab.D B-239ab.D

 $\overline{\mathbf{H}}$  = 1290ab.D

P-1291ab.D 

= 1293W.D  $+$  1295 $w$ 

 $\frac{1}{2}$  1296ab.D + 1296VV.D

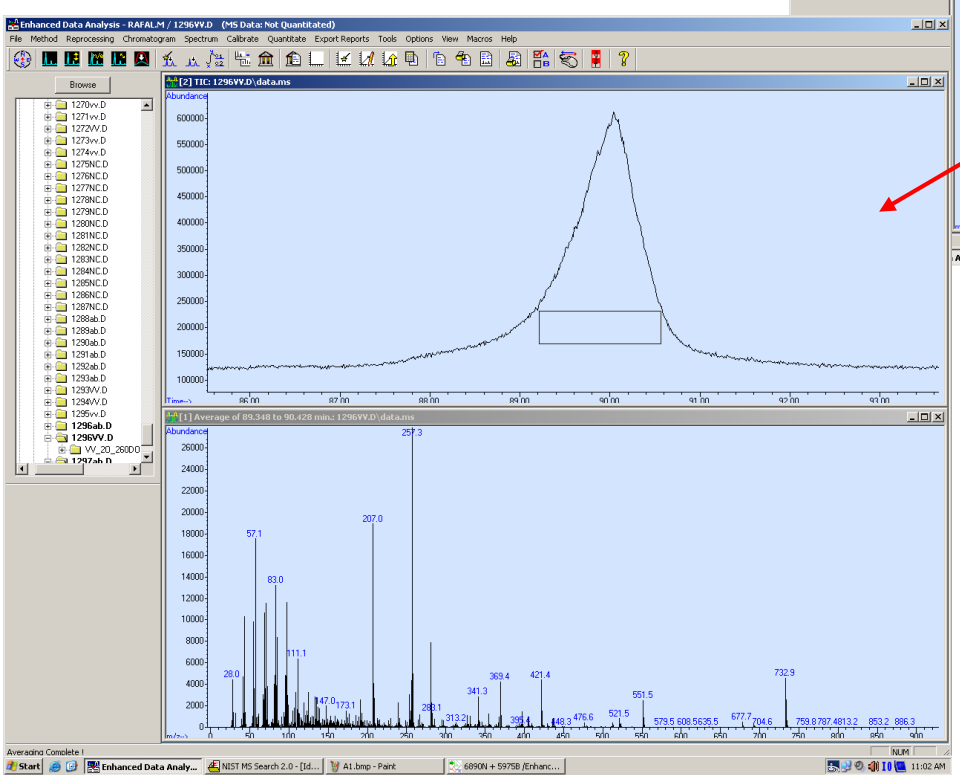

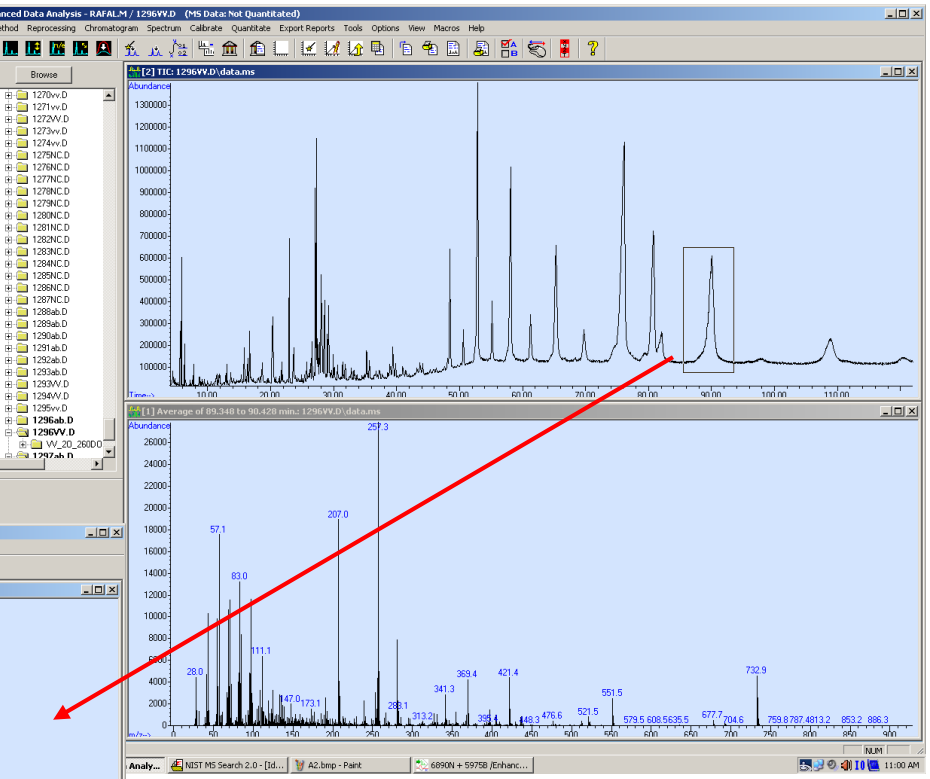

Potáhnutí levým tlačítkem myši – požadovaná oblast v rámečku (zpět – dvojklik levým tlačítkem myši)

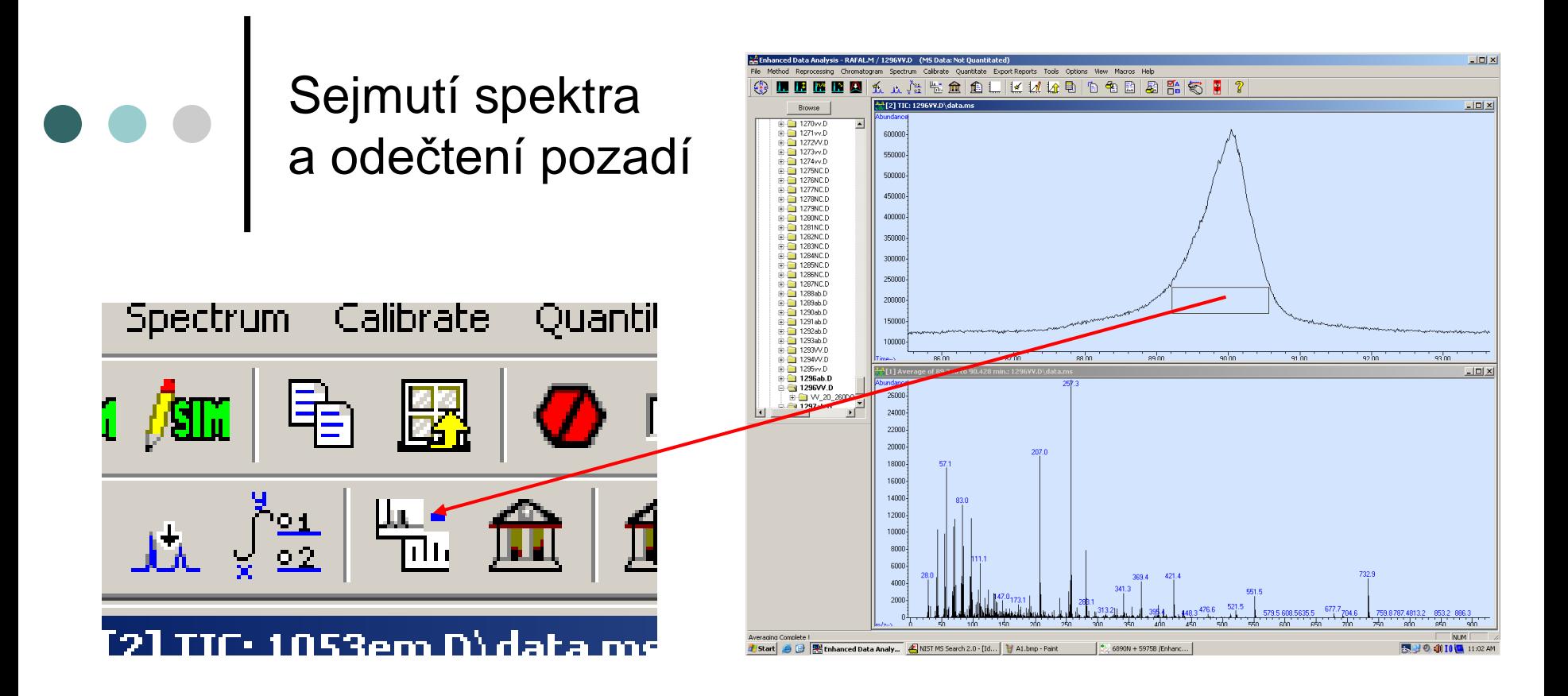

### Odečtení pozadí

- 1. Sejmout spektrum píku
- 2. Sejmout spektrum pozadí
- 3. Kliknout na ikonu "Subtract"

Sejmutí spektra – potáhnutí pravým tlačítkem myši – požadovaná oblast v rámečku (zpět – dvojklik levým tlačítkem myši)

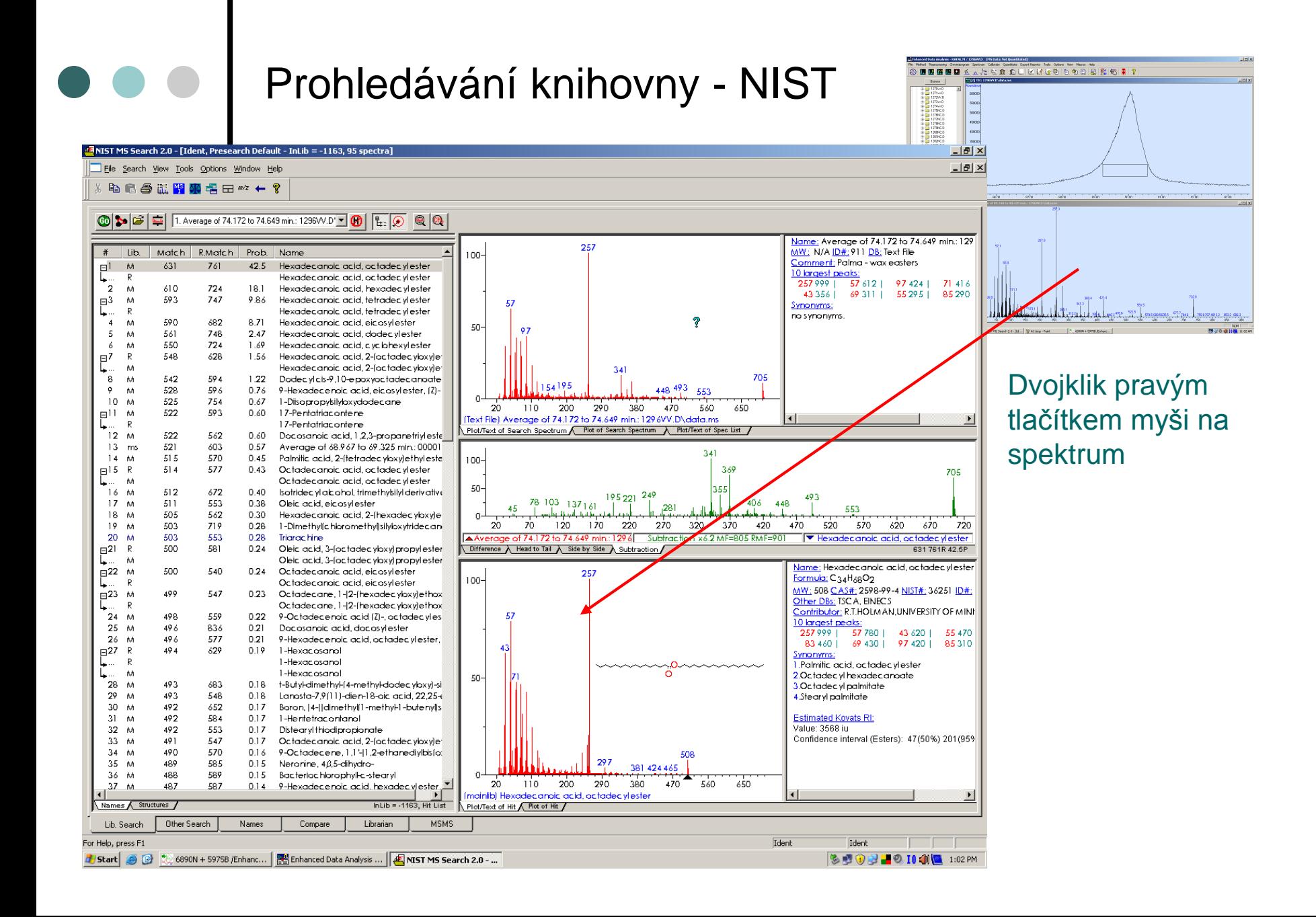

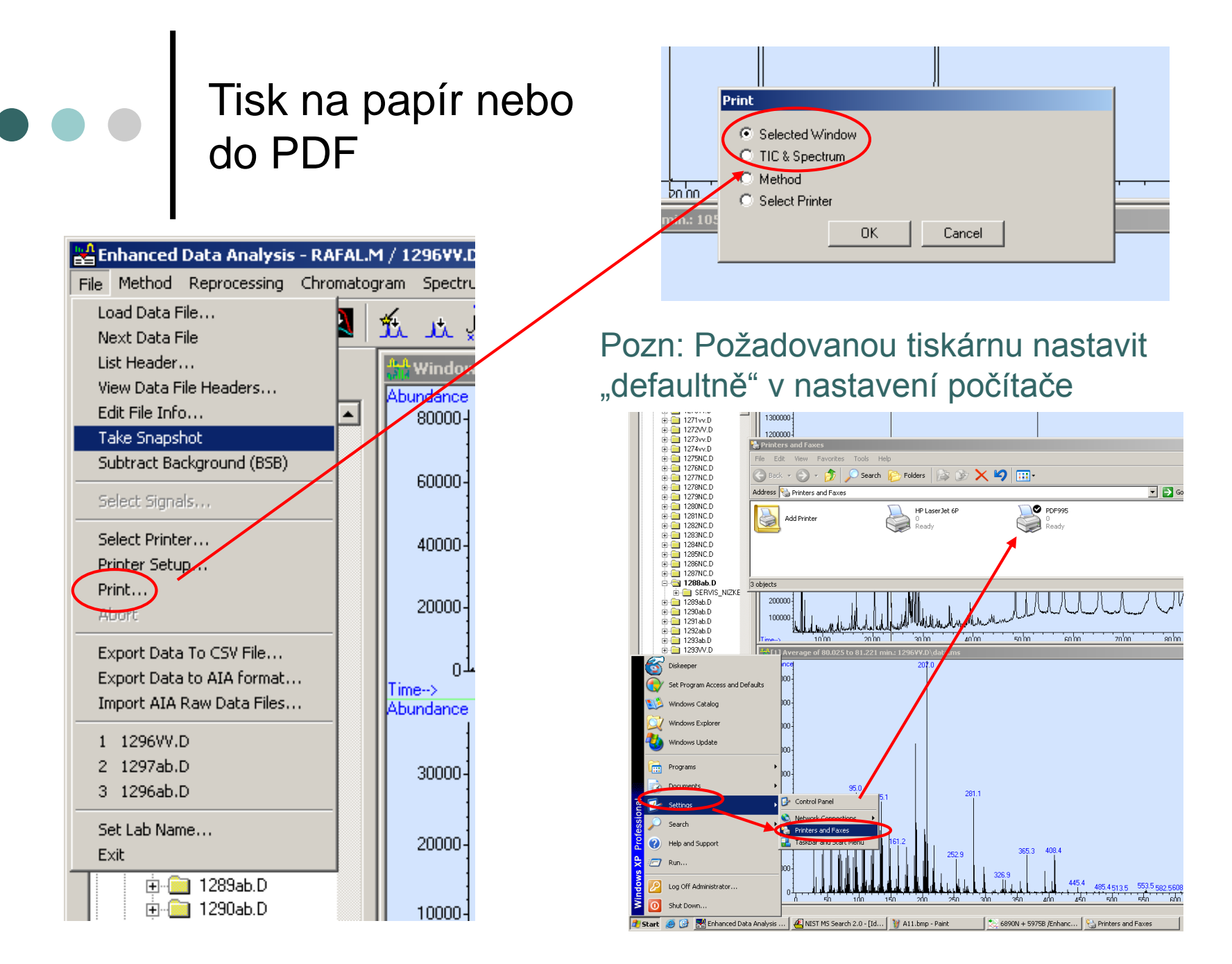

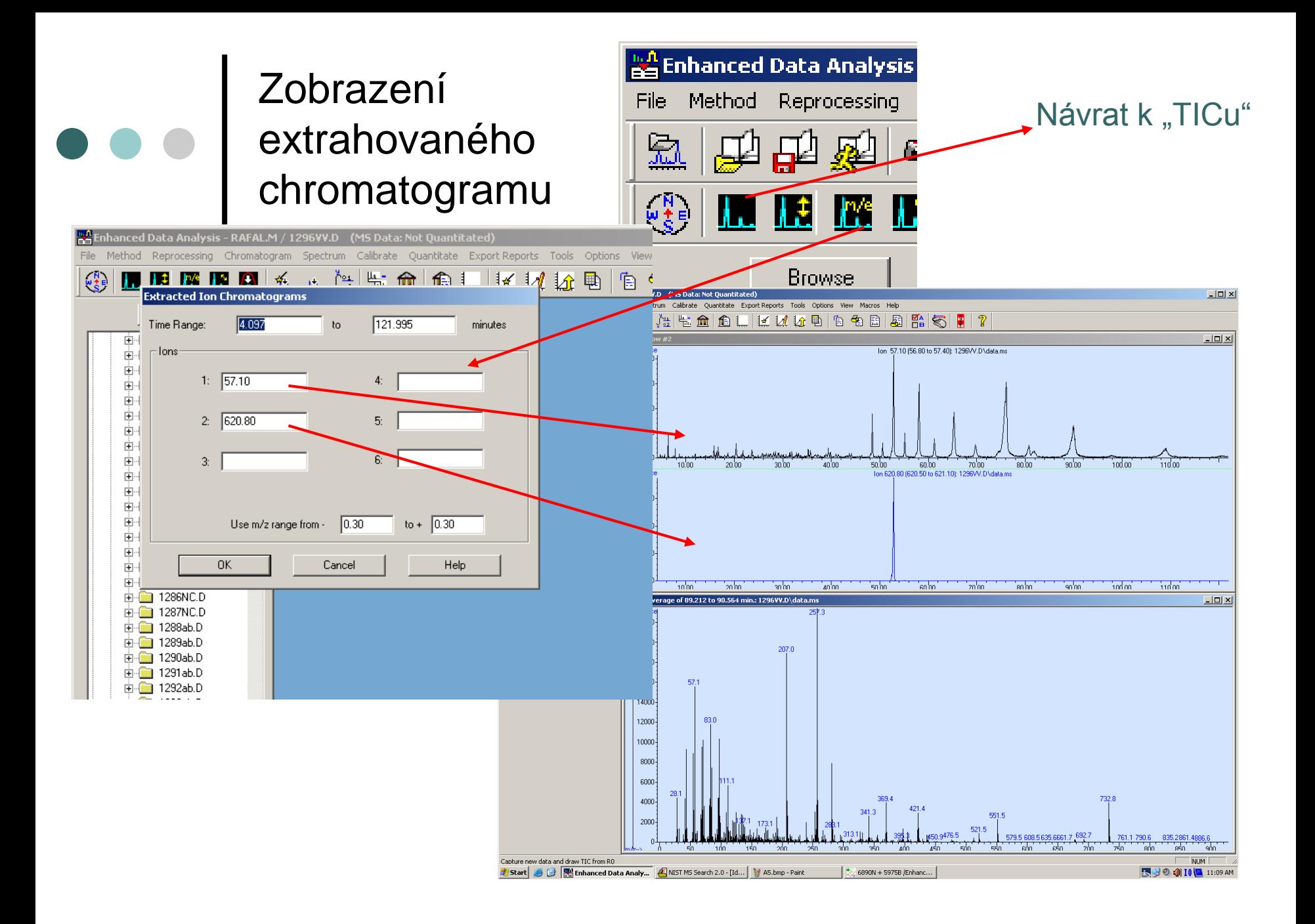

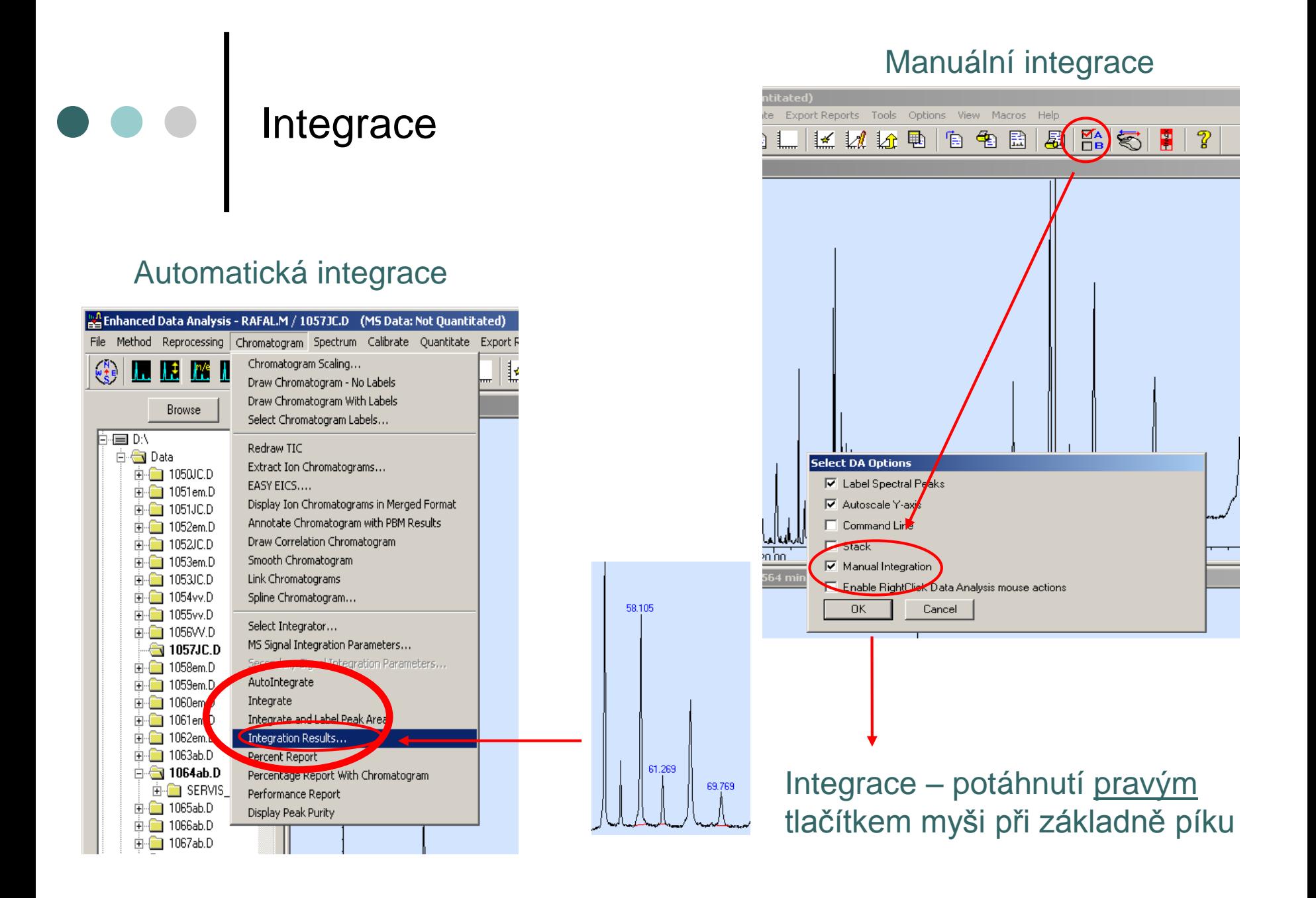

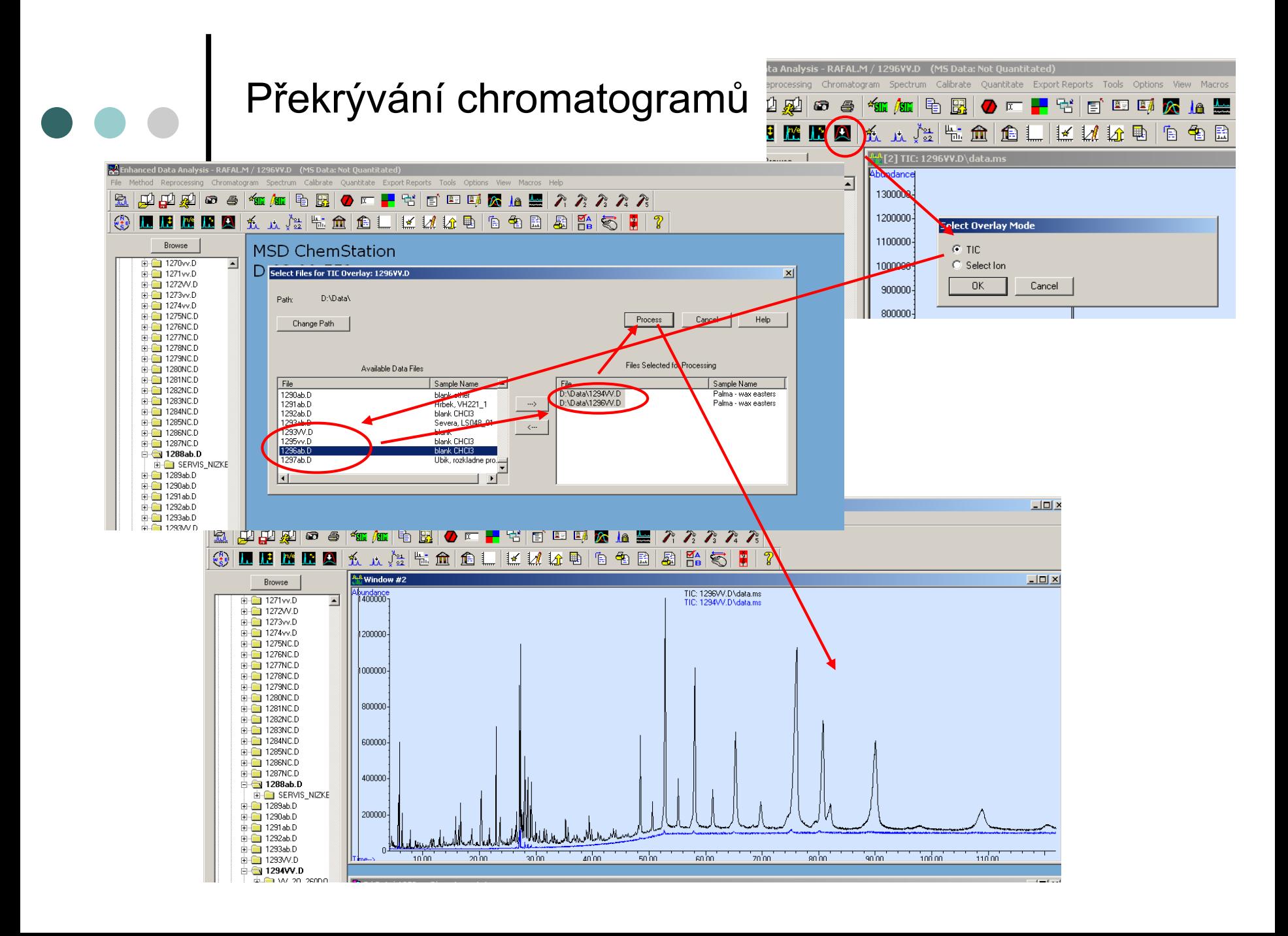

 $\begin{array}{c|c} \bullet & \bullet & \bullet \\ \hline \end{array}$ 

- **V případě problémů s měřením kontaktujte pracovníky oddělení MS** 
	- **Vladimír Vrkoslav** 
		- **Tel. 347**
		- **místnost : A, JV, 1.85**
	- **(Josef Cvačka)** 
		- **Tel. 303,**
		- **místnost: A, JV, 1.90**